# 1. Verify the Contents Inside the Package Box

The package should contain the following items plus HAC-1000. If any item is missing or damaged, please contact the seller immediately.

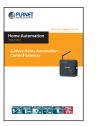

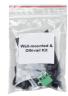

Quick Installation Guide

Wall-mounted & DIN-rail Kit

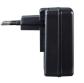

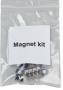

Power Adapter

Magnet Kit

### - 1 -

### ■ System

| LED | Color | Function                                             |  |
|-----|-------|------------------------------------------------------|--|
| PWR | Green | <b>Lights</b> to indicate that the Switch has power. |  |

### ■ RJ45 port

| LED         | Color | Function                                                                                        |
|-------------|-------|-------------------------------------------------------------------------------------------------|
| I NIZ /     | Green | <b>Lights</b> to indicate the port is successfully established.                                 |
| LNK/<br>ACT |       | <b>Blinks</b> to indicate that the switch is actively sending or receiving data over that port. |

#### ■ Reset

| Interface | Description                                                                                                    |  |
|-----------|----------------------------------------------------------------------------------------------------|--|
| Reset     | This button is hidden in the pinhole. This button is used to restore all the factory default settings. Please hold the reset button for about 10 seconds to load default. |  |

- 3 -

### **B.** Magnet Installation

To install the HAC-1000 on a magnetic surface, simply follow the following picture:

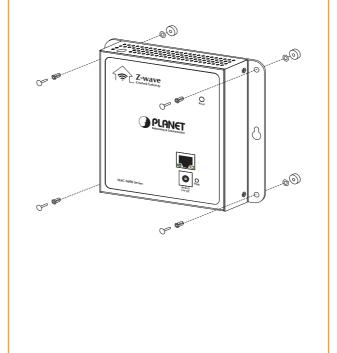

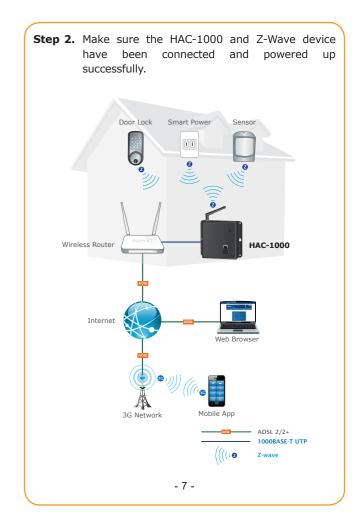

## Physications Physications

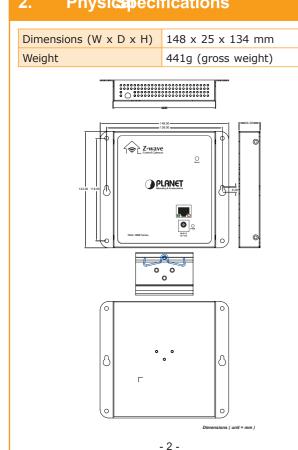

## 3. Wall and Magnet Installation

### A. Wall-mount Installation

To install the PoE Ethernet Switch on the wall, simply follow the following steps:

- Step 1: There are 4 holes with 8mm diameter on the wall: the distance between the 2 holes is 133mm and the line through them must keep horizontal.
- Step 2: Install a conductor pipe inside the board hole and flush the edge of the conductor pipe with the wall surface.
- Step 3: Screw the bolts into the conductor pipe. The HAC-1000 is between bolts and conductor pipe, as shown below.

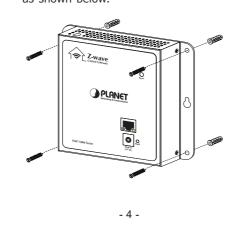

# 4. Cloud Home Registration by **Internet-connected Smart Phone**

- 5 -

- Step 1. Please refer to the following ways to download the Cloud Home App.
  - A. Download Cloud Home App from App Store or Google Play Store by your iPhone or Android phone by searching "Cloud Home" as the key word.
  - B. You can scan the following QR Codes and Install the Cloud Home App

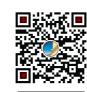

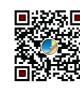

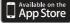

- 6 -

Step 3. Enter a mail and password, and press Register to register account.

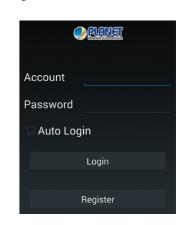

| Interface  | Description                                                    |
|------------|----------------------------------------------------------------|
| Account    | Use your existing email account to get cloud server registered |
| Password   | Your personal private password                                 |
| Auto Login | Enable it to automatically login each time the app starts up   |
| Register   | For the first-time registration                                |

- 8 -

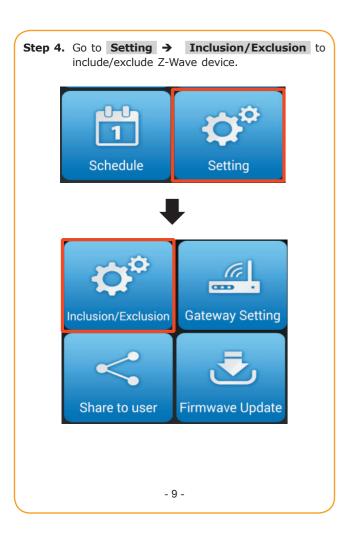

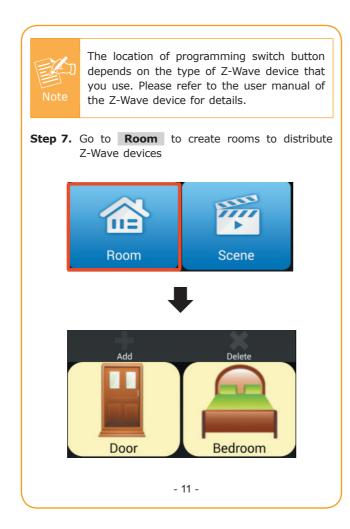

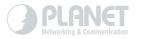

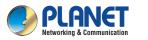

**Quick Installation Guide** 

**Home Automation** HAC-1000

www.PLANET.com.tw

**Z-Wave Home Automation Control Gateway** 

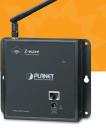

**PLANET Technology Corp.** 

your home easily.

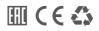

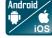

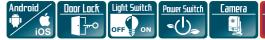

5. Customer Support

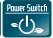

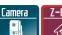

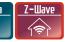

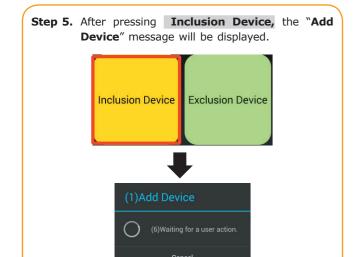

Step 6. Press the programming switch button on the Z-Wave device for connection at the same time.

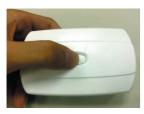

- 10 -

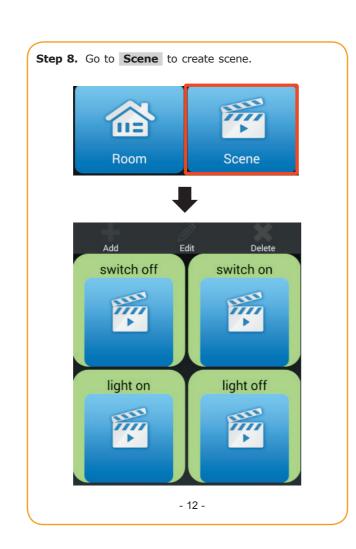

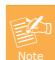

If you have any question about Z-Wave installation, please refer to **Z-Wave device** configuration in the user manual.

When almost done, you can continue to add your

Z-Wave device or start to remotely control and monitor

### **HAC-1000 Default setting**

| Default DHCP Client     | On                                                                 |
|-------------------------|--------------------------------------------------------------------|
| Default IP Address      | 192.168.0.253 – if DHCP<br>Server does not exist in the<br>network |
| Default Web Port        | 80                                                                 |
| Default Login User Name | admin                                                              |
| Default Login Password  | admin                                                              |
| Search Tools            | Smart Discovery                                                    |
|                         |                                                                    |

- 13 -

support@planet.com.tw HAC-1000 Utility:

PLANET online FAQ:

http://www.planet.com.tw/en/support/download. php?model=48697&type=8184#list

Thank you for purchasing PLANET products. You can

browse our online FAQ resource and User's Manual on

PLANET Web site first to check if it could solve your

issue. If you need more support information, please

 $\underline{\text{http://www.planet.com.tw/en/support/faq.php?key=HAC-1000}}$ 

contact PLANET Home Automation support team.

Home Automation support team mail address:

HAC-1000 User's Manual:

http://www.planet.com.tw/en/support/download. php?model=48697&type=3#list

Copyright © PLANET Technology Corp. 2015. Contents are subject to revision without prior notice. PLANET is a registered trademark of PLANET Technology Corp. All other trademarks belong to their respective owners.

- 14 -